### Pencerminan 3D titik terhadap Titik ala bamstheguru dengan GeoGebra

#### **GeoGebra**

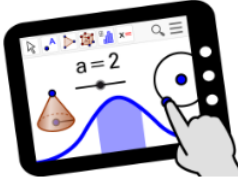

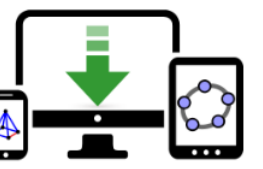

BAMBANG HADI PRAYITNO + Q :

Materials

GeoGebra Math Apps

Downloads

**GEOGEBRA** THE GRAPHING CALCULATOR FOR FUNCTIONS, GEOMETRY, ALGEBRA, CALCULUS, STATISTICS AND 3D MATH! **DYNAMIC MATHEMATICS FOR LEARNING AND TEACHING** 

# Pencerminan 3D Titik terhadap Titik

MODUL 5A

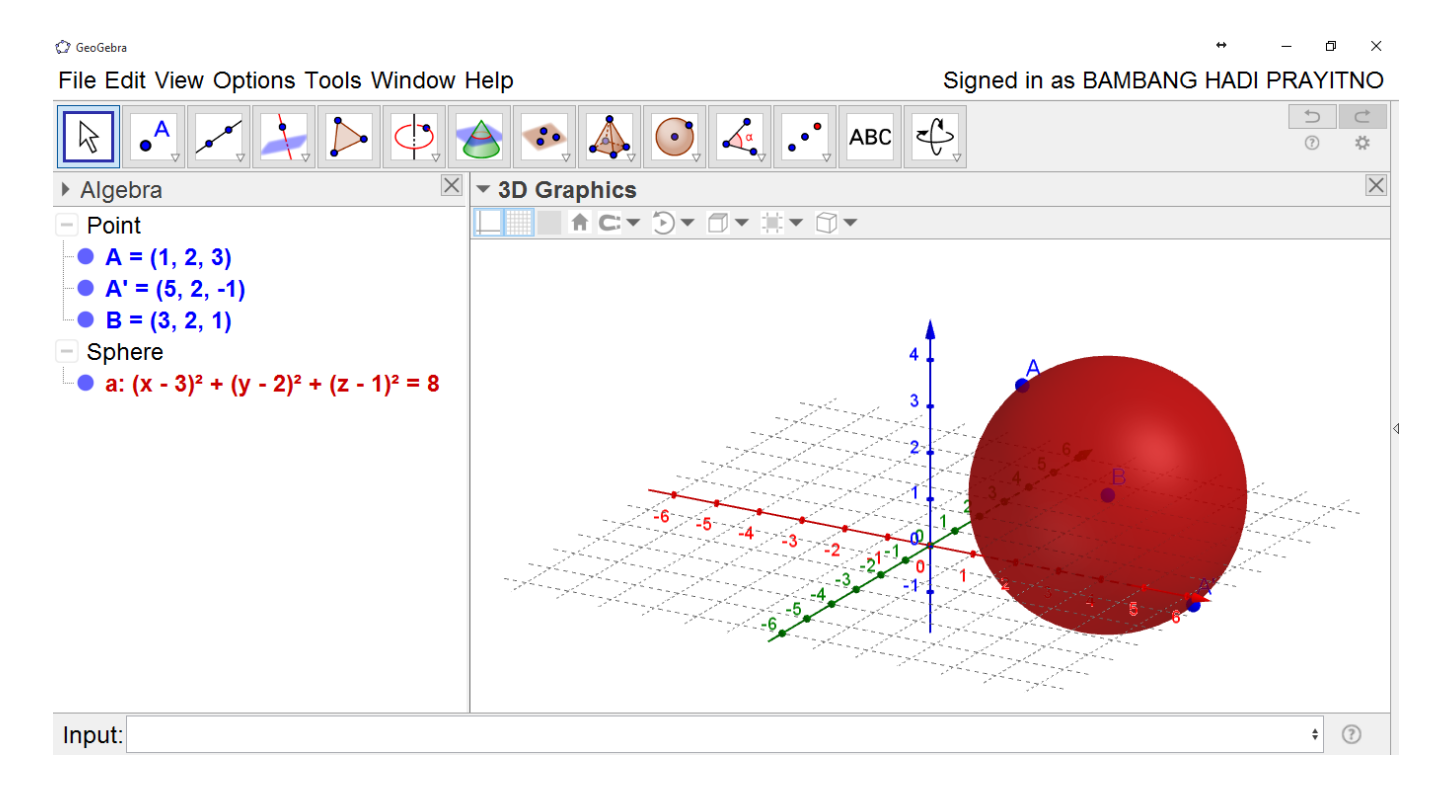

## Pencerminan titik terhadap titik

1. Buka Aplikasi GeoGebra Anda dengan tampilan jendela Aljabar, Jendela 3D dan input bar seperti gambar berikut

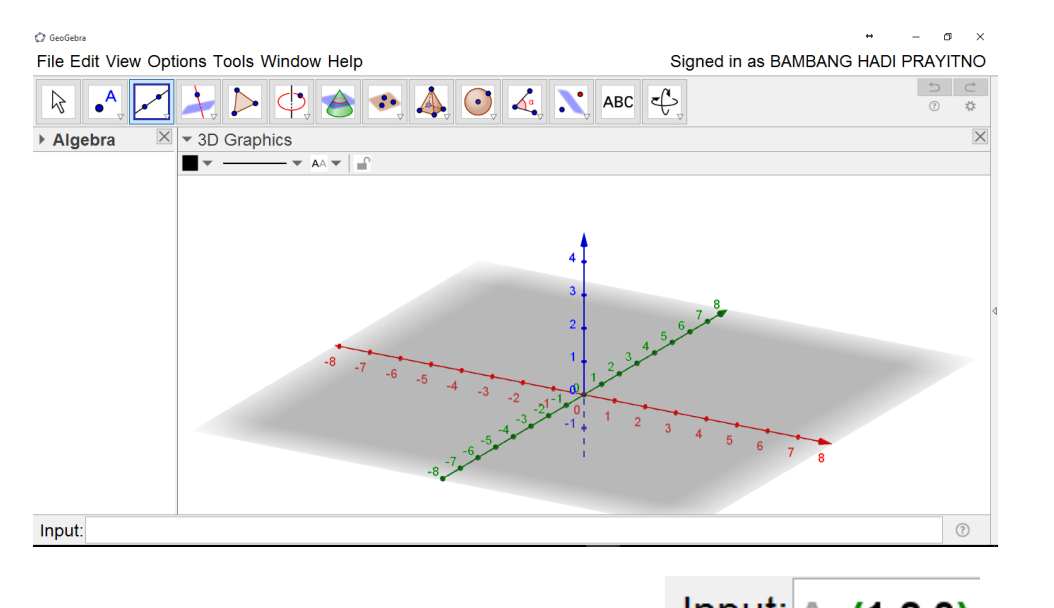

2. Buatlah titik A(1,2,3) dengan bantuan input bar seperti berikut  $\frac{lnput: |A= (1,2,3)}{|A= (1,2,3)}$  sehingga diperoleh gambar

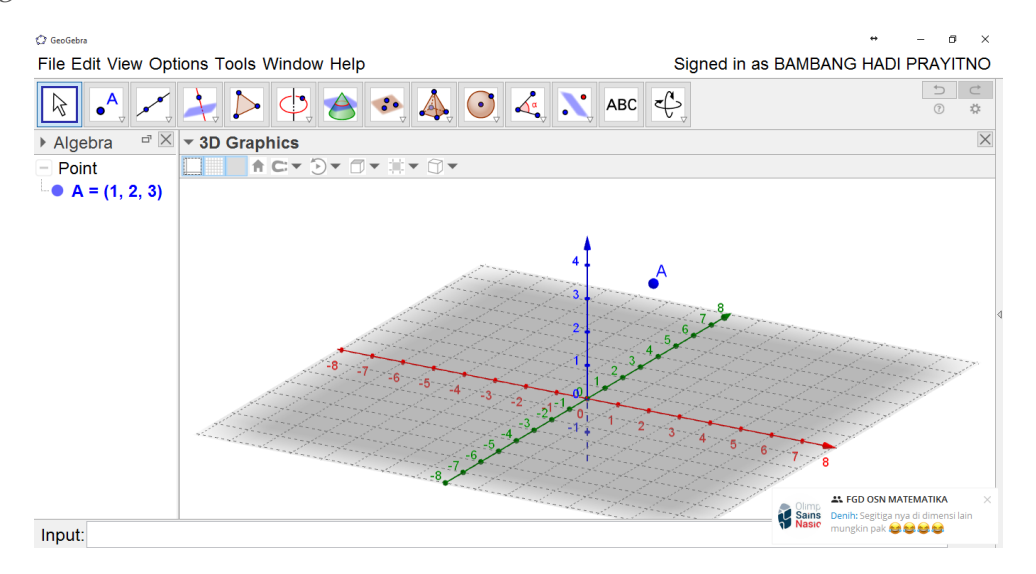

Lanjutkan membuat titik B(3,2,1) dengan cara yang sama, dengan harapan muncul gambar

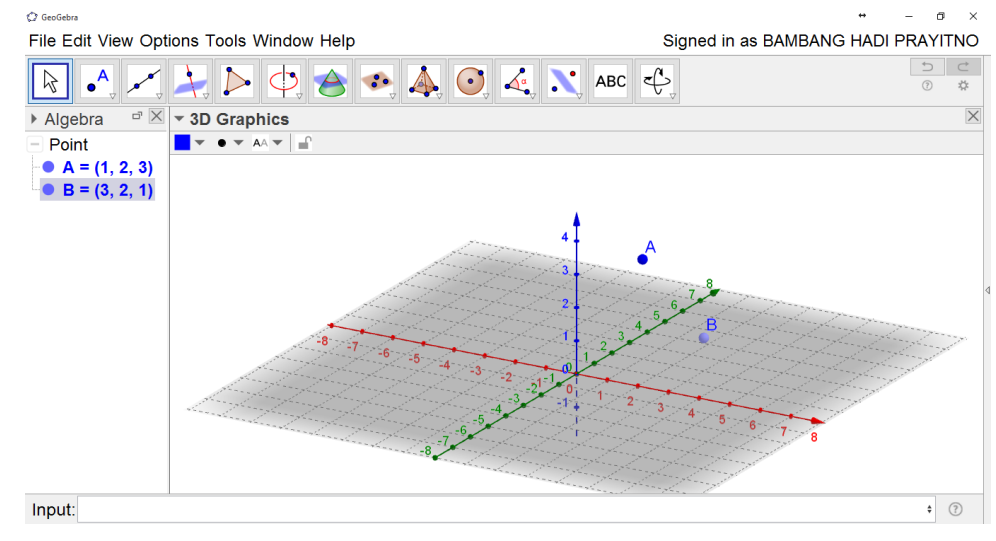

BAMBANG HADI PRAYITNO | GEOGEBRA IGI | 19 APRIL 2017 PAGE 1

3. Sekarang kita cerminkan titik A ke titik B dengan bantuan tool  $\Box$  dengan urutan klik tool tersebut baru klik titik A dilanjukan klik titik B sehingga diperoleh gambar berikut

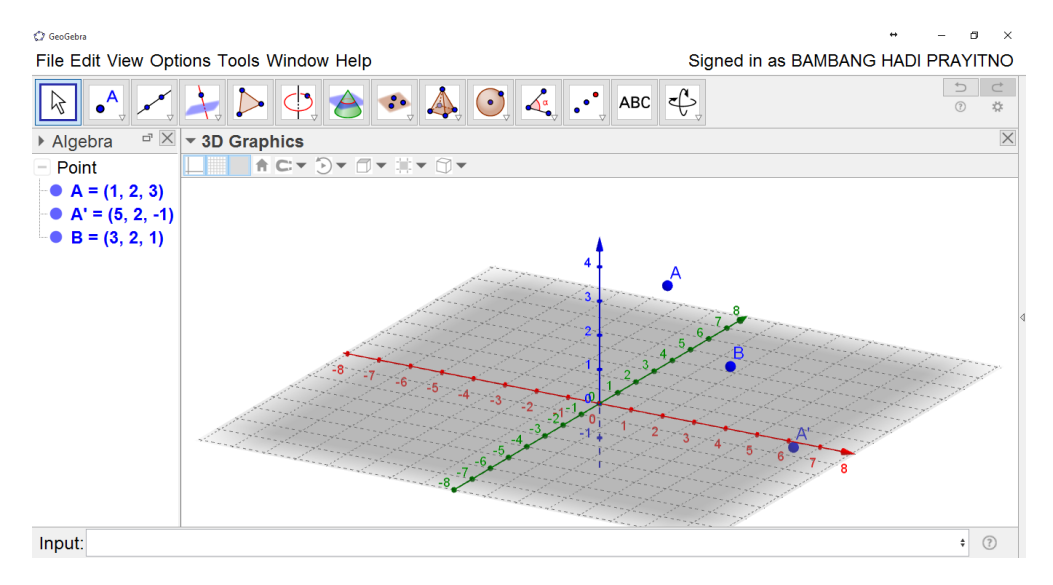

Terlihat bahwa bayangannya titik A jika dicerminkan pada titik B adalah titik A'(5,2,-1)

4. Untuk memeriksa apakah jawaban yang kita peroleh benar kita dapat menggunakan tool bola yang  $\bullet$ 

diketahui pusat dan satu titik pada permukaan sehingga diperoleh gambar

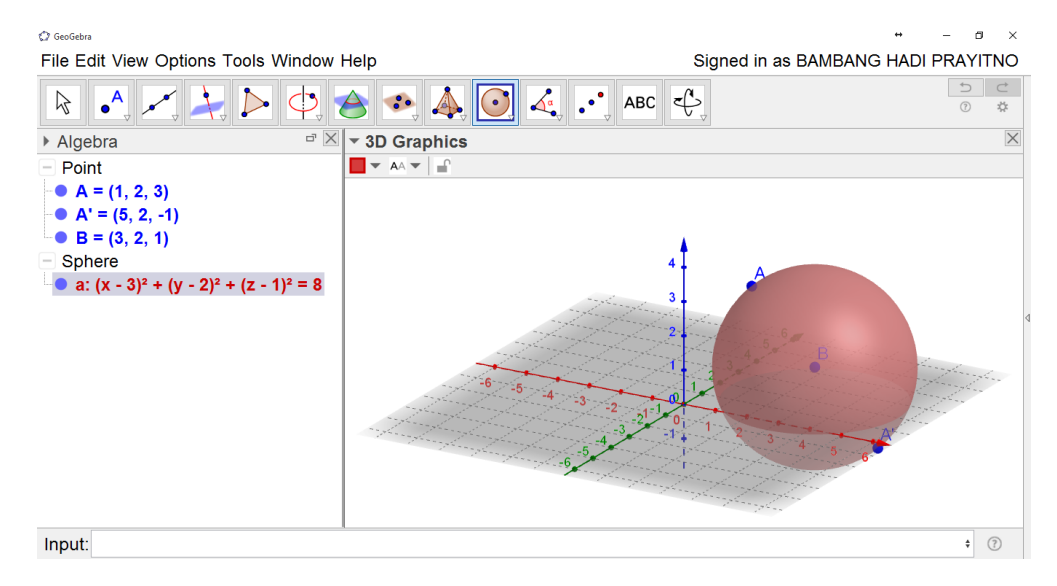

Agar kelihatan bahwa titik A' pada permukaan bola, kita bisa menghilangkan bidang alasnya dengan klik kanan pada bidang alas

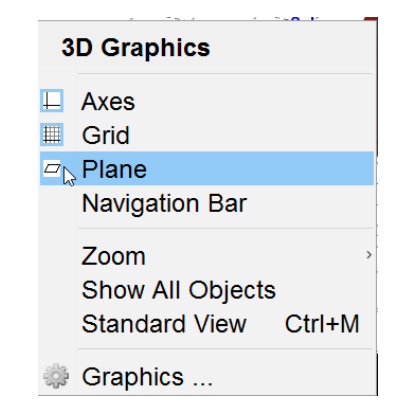

## Hingga tampil

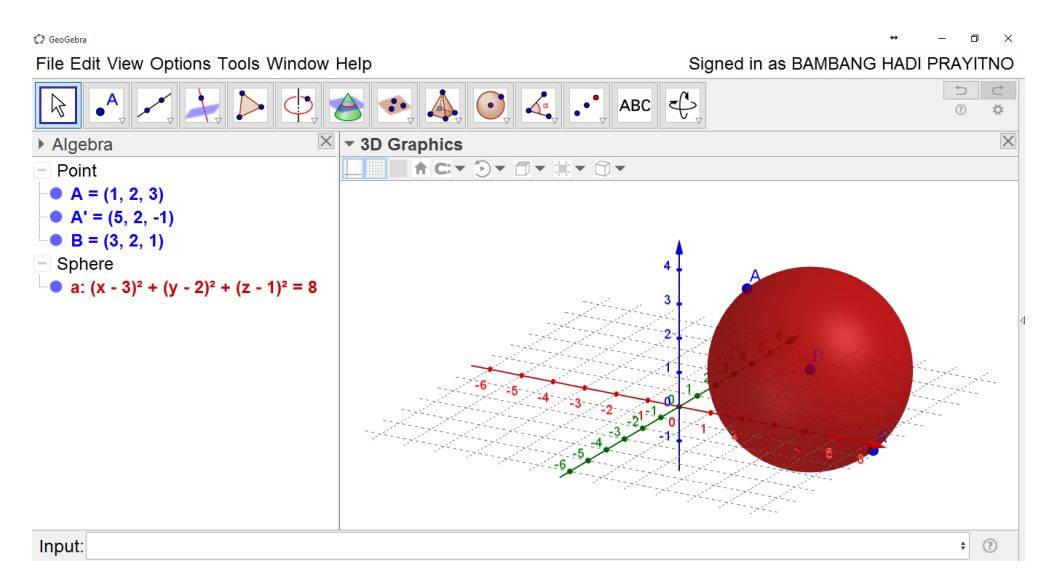

Nah sudah kelihatan jelas jika titik A' pada permukaan bola. Jika masih tidak percaya ayo kita cek dengan cara memasukkan koordinat titik A' ke persamaan bola dengan pusat di titik B dan melalui A

$$
(x-3)^2 + (y-2)^2 + (z-1)^2 = 8
$$
  
(5-3)<sup>2</sup> + (2-2)<sup>2</sup> + (-1-1)<sup>2</sup> = 2<sup>2</sup> + 0<sup>2</sup> + (-2)<sup>2</sup> = 4 + 0 + 4 = 8

Jadi amat sangat benar itu hasilnya

5. Selamat berkreasi

Selamat Mencoba dan Menikmati

## Maaf jika modulnya acak adul